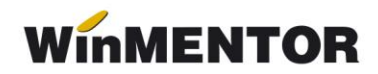

## **ANEXA SERVICE 1**

## *Verificări înainte de închiderea de lună*

Înaintea fiecărei închideri de lună trebuie făcute următoarele verificări:

- **1. Plăți/încasări cu legături pierdute** din modulul SERVICE > Plăți/încasări. Fiecare document din această listă trebuie deschis (cu click dreapta) și trebuie căutate și refăcute legăturile inexistente (vezi ANEXA SERVICE 3 – "Plăți încasări fără legătură").
- **2. Necorelări obligații cu plăți/încasări** din SERVICE > Plăți/încasări. Pentru rezolvare vezi ANEXA SERVICE 4 – "Necorelări".
- **3. Stocuri negative** pe gestiuni din **MENTOR** > Liste > Stocuri > "Stocuri la moment". Vezi ANEXA SERVICE 5 - "Stocuri negative".

**Atenție!** Nu se vor rezolva stocurile negative ale sateliților pe bază.

- **4. "Livrări din stocuri negative"** din SERVICE > Avarie > "Documente ce conțin livrări din stocuri negative".
- **5.** Registrele de casă și bancă cu **"Balanța contabilă"**.
- **6. "Balanța sintetică parteneri"** (centralizată, indiferent de tipul contabil si de monedă) și **"Balanța sintetică personal"** (indiferent de tipul contabil și de monedă) din MENTOR > Liste > Parteneri cu "Balanța contabilă" (trebuie verificate soldurile pe conturi, rulajele pot să difere).
- **7. "Balanța stocurilor pe conturi"** (centralizată indiferent de gestiune și tip contabil) + **"Raportul de gestiune valoric"** (în cazul în care există stocuri valorice) cu **"Balanța contabilă".** Se verifică valoarea soldurilor finale.
- 8. "Jurnal vânzări" și "Jurnal cumpărări" cu fișele conturilor 4427 și 4426.
- **9. "Declarație TVA"** din **MENTOR** > Contabile cu jurnalele de vânzări și cumpărări.
- 10. Contribuții sinteză din SALARII > Salarii > Contribuții cu "Balanța contabilă", **"Export CAS"** și "Declarație pentru șomaj" din SALARII > Diverse.

ANEXA SERVICE: "Plăți încasări fără legătură", "Necorelări", "Stocuri negative" sunt și pe <ftp2.winmentor.ro/documentatie/solutii/service>